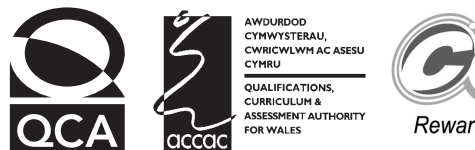

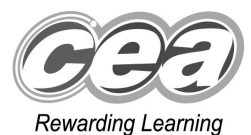

# **Key skills Information and communication technology Level 1 Test Paper**

## **YOU NEED**

- This test paper
- An answer sheet

**You may use a bilingual dictionary**

**Do NOT open this paper until you are told to do so by the supervisor**

**THERE ARE 40 QUESTIONS IN THIS TEST Total marks available: 40 Try to answer ALL the questions YOU HAVE 1 HOUR TO FINISH THE TEST**

#### **INSTRUCTIONS**

- Make sure your personal details are entered correctly on the answer sheet
- Read each question carefully
- Follow the instructions on how to complete the answer sheet
- At the end of the test, hand the test paper, your answer sheet and all notes to the supervisor

## **REMEMBER: YOU HAVE 1 HOUR TO FINISH THE TEST**

#### **INSTRUCTIONS TO CENTRES**

• **This paper must not be photocopied**

First published in 2004. © Qualifications and Curriculum Authority 2004.<br>Reproduction, storage, adaptation or translation, in any form or by any means, of this publication is prohibited without prior written permission of the<br>publisher, unless wit Printed in Great Britain. The Qualifications and Curriculum Authority is an exempt charity under Schedule 2 of the Charities Act 1993. Qualifications and Curriculum Authority, 83 Piccadilly, London W1J 8QA. www.qca.org.uk Ref: IT/L1/2.2/P3/URN:70

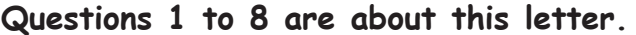

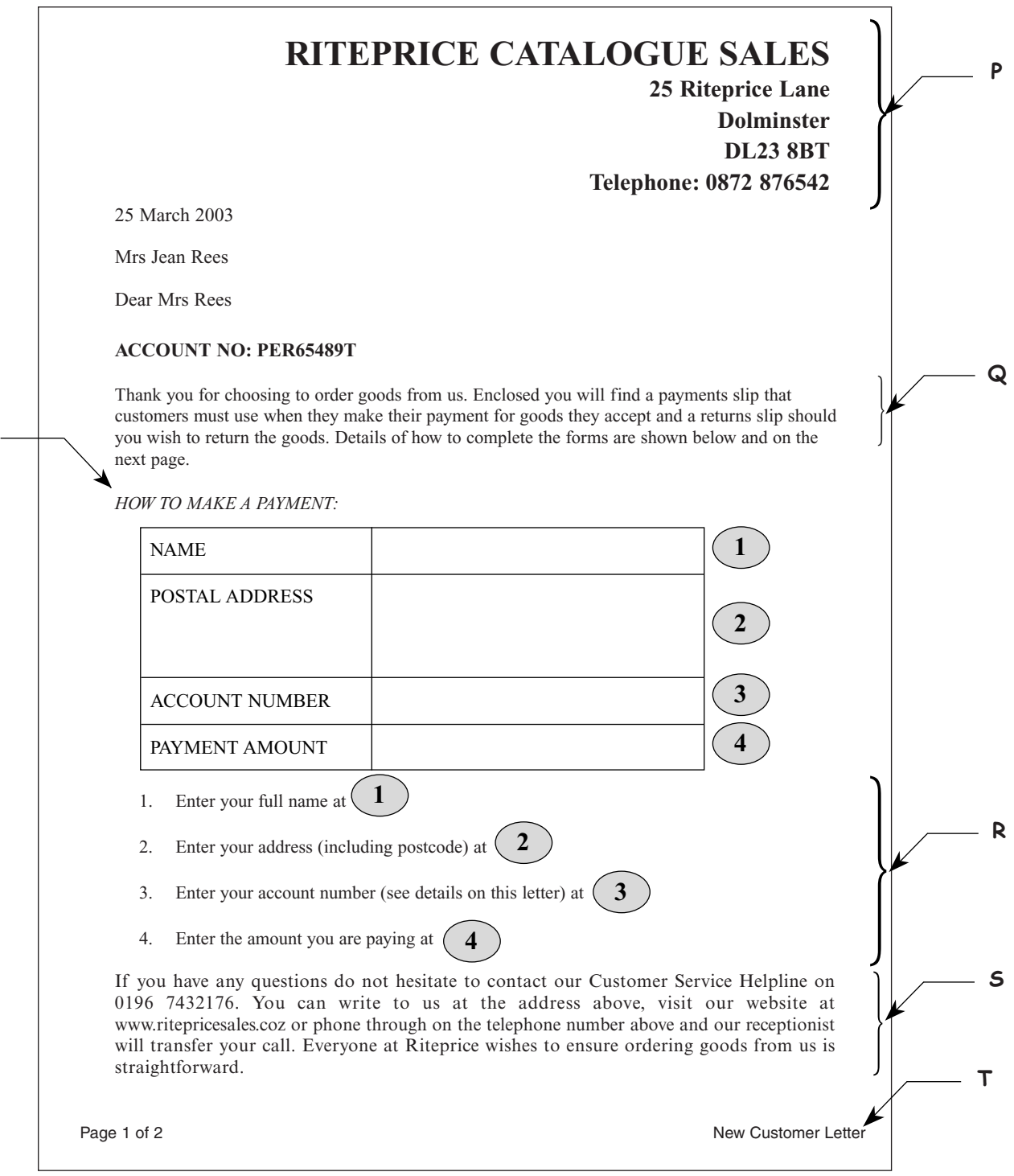

- **1** The text at **R** is presented as a
	- **A** price list
	- **B** bulleted list
	- **C** shopping list
	- **D** numbered list

**W**

- **2** The style of the text at **W** is
	- **A** bold
	- **B** italic
	- **C** bold italic
	- **D** underlined
- **3** The text at **P** is aligned
	- **A** left
	- **B** right
	- **C** centre
	- **D** fully justified
- **4** The standard item of information missing from this letter is the
	- **A** date
	- **B** receiver's name
	- **C** sender's address
	- **D** receiver's address
- **5** The way to change the word 'goods' to 'clothes' automatically by using software is to
	- **A** drag and drop
	- **B** copy and paste
	- **C** find and replace
	- **D** delete and insert
- **6** The text at **T** entered on page 1 of the letter automatically appears on the next page because it was entered in
	- **A** a footer
	- **B** a header
	- **C** the top margin
	- **D** the bottom margin
- **7** To move the text at **S** to the bottom of the second page of the letter, the user should
	- **A** copy
	- **B** delete
	- **C** cut and paste
	- **D** find and replace
- **8** The paragraphs at **Q** and **S** are presented inconsistently due to
	- **A** font
	- **B** alignment
	- **C** font style
	- **D** line spacing

### **Questions 9 to 17 are about this spreadsheet. Formulas calculate values in column F and rows 10, 11 and 12.**

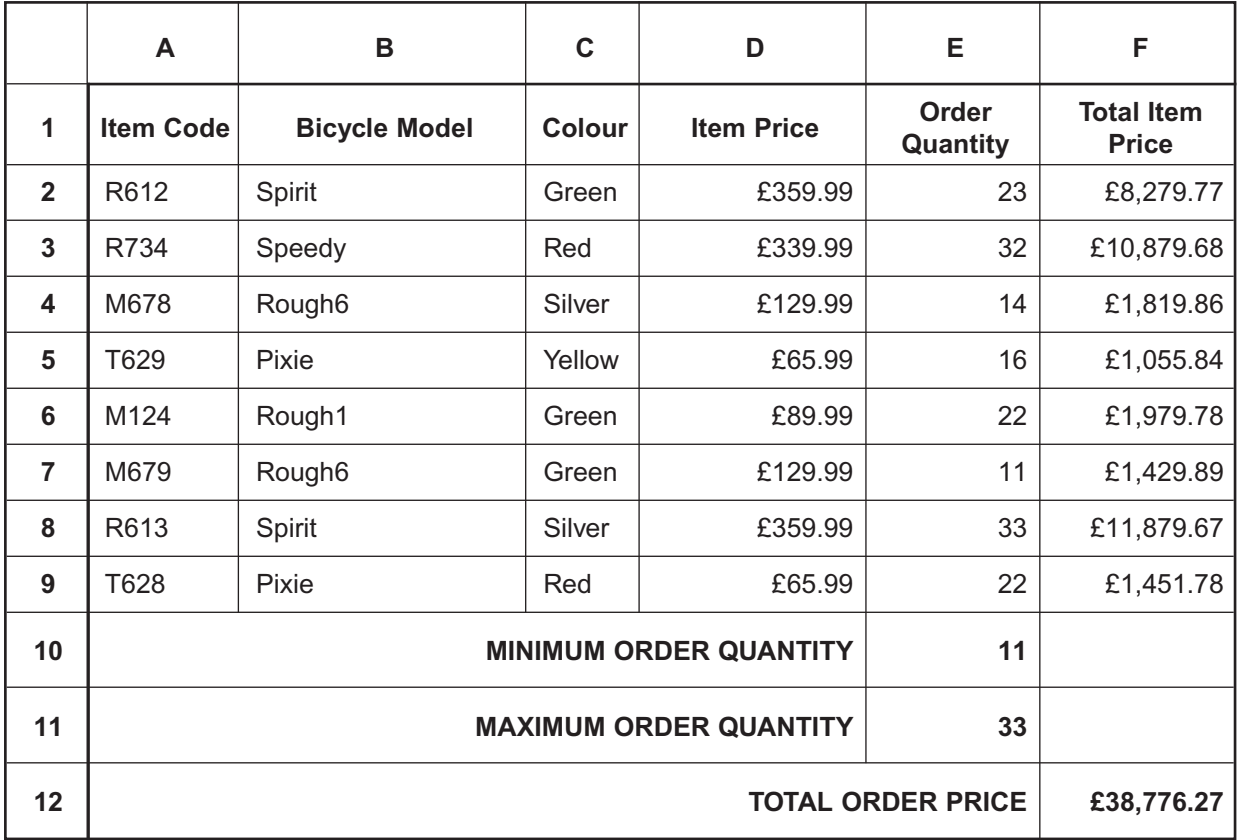

- **9** What quantity of green Rough6 bicycles were ordered?
	- **A** 11
	- **B** 14
	- **C** 16
	- **D** 22
- **10 Total Item Price** is **Item Price** multiplied by **Order Quantity**. If the value in cell **D8** is changed, the other values that will automatically change are in cells
	- **A** E8, F8, F12
	- **B** E8, E11, F12
	- **C** F8, F9, F12
	- **D** F8, F12
- **11 Total Item Price** is **Item Price** multiplied by **Order Quantity**. The formula in cell **F5** is
	- **A** =D5:E5
	- **B** =D5\*E5
	- **C** =SUM(D5+E5)
	- **D** =SUM(D5:E5)
- **12** The formula in cell **F12** is
	- **A** =SUM(D2:F9)
	- **B** =SUM(E10:E11)
	- **C** =SUM(F1:F12)
	- **D** =SUM(F2:F9)
- **13** Cell range **D2:D9** has been formatted as
	- **A** text
	- **B** currency
	- **C** number to 2 decimal places
	- **D** number to 99 decimal places
- **14** To make sure all the data has been entered accurately, the user should
	- **A** use a spellchecker
	- **B** make a backup
	- **C** virus check it
	- **D** proof read it
- **15** To enter details of an order for a new bicycle model, the user should
	- **A** insert a row
	- **B** insert a column
	- **C** adjust the row height of row 9
	- **D** adjust the row height of row 10
- **16** The data in cell range **A2:A9** is
	- **A** text
	- **B** number
	- **C** currency
	- **D** formatted to zero decimal places

**17** The chart that accurately shows the quantity ordered for each bicycle is

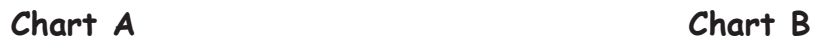

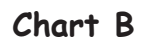

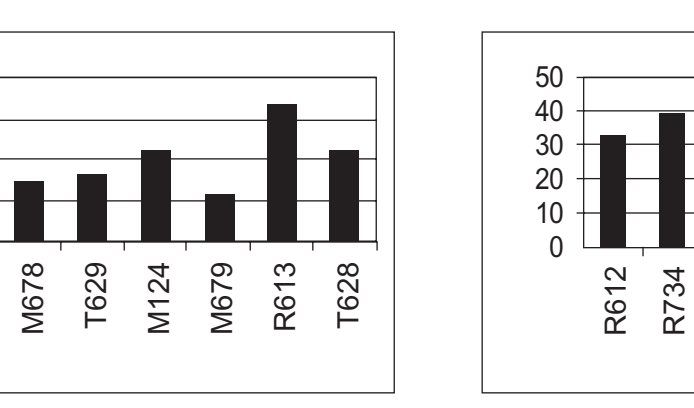

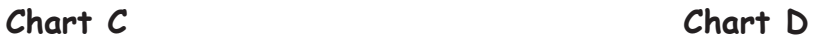

R612

R734

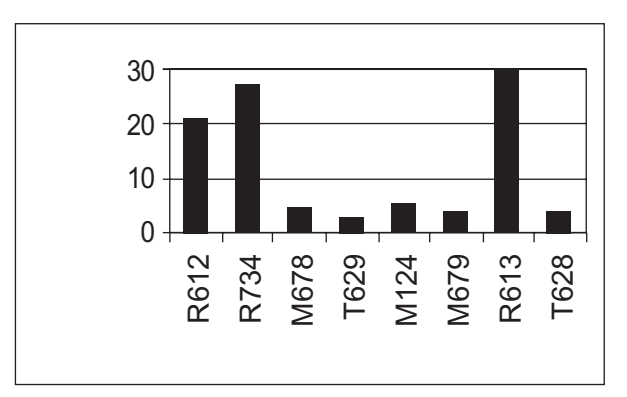

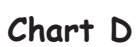

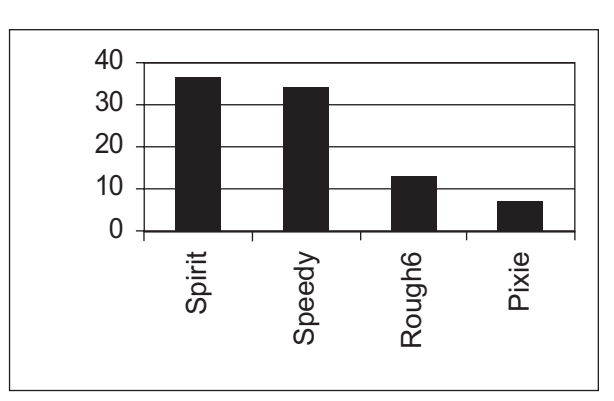

M678

T629

M124

M679

R613 T628

# **Please go on to the next page**

### **Questions 18 to 23 are about this document.**

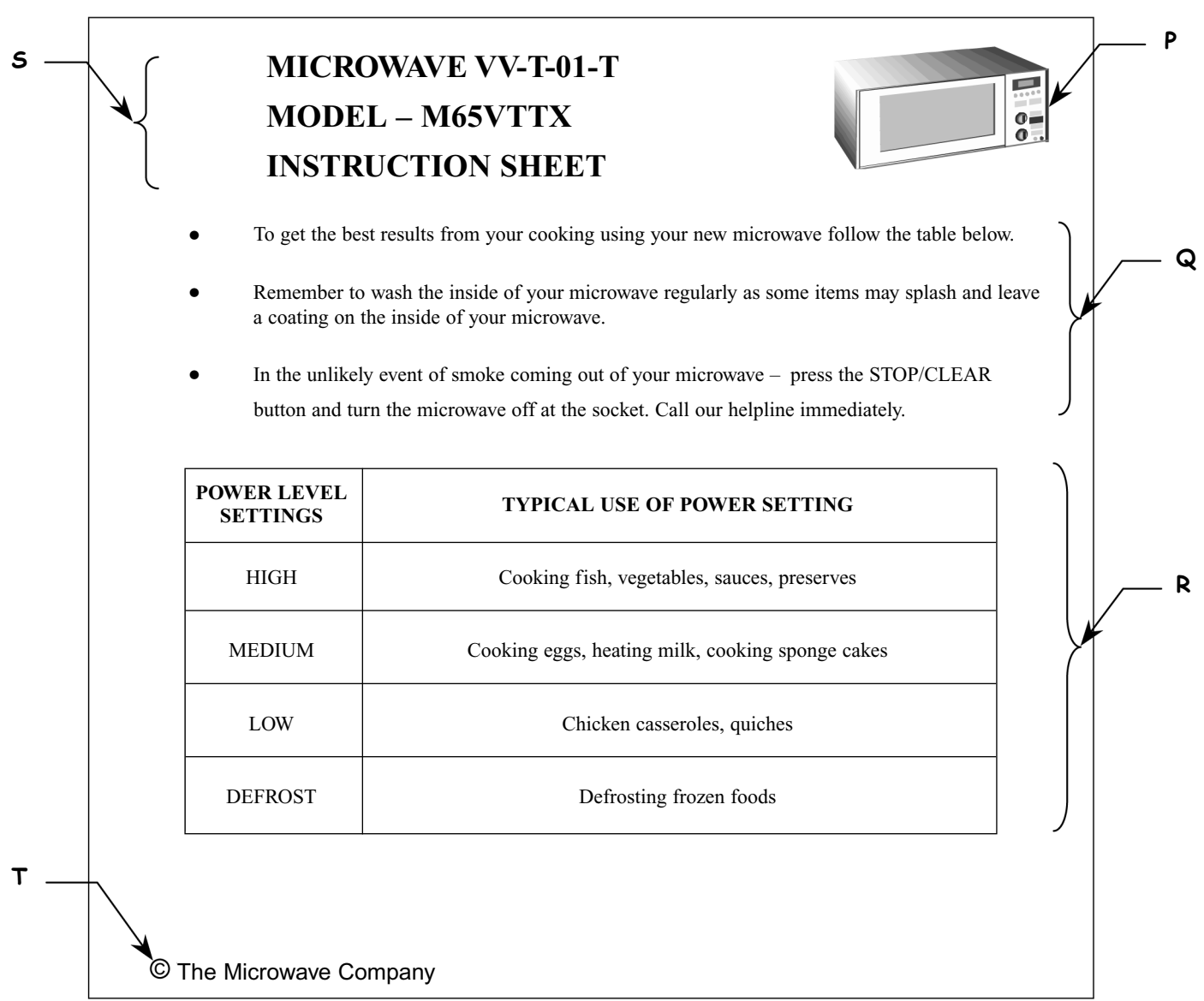

- **18** To place the image at **P** at the bottom of the document as well, the user should
	- **A** cut
	- **B** cut and drag
	- **C** cut and paste
	- **D** copy and paste
- **19** The list at **Q** has inconsistent
	- **A** alignment
	- **B** text fonts
	- **C** font styles
	- **D** line spacing
- **20** The text in the table at **R** is aligned
	- **A** left
	- **B** right
	- **C** centre
	- **D** fully justified
- **21** The symbol at **T** indicates that the document is
	- **A** saved
	- **B** password protected
	- **C** copyright protected
	- **D** a copy of the original
- **22** The way to position the text as shown at **S** is to use
	- **A** left tabs
	- **B** centre tabs
	- **C** left alignment
	- **D** centre alignment
- **23** This document is
	- **A** an instruction sheet
	- **B** an advertisement
	- **C** an order form
	- **D** a recipe sheet

| <b>Course Title</b>   | Code             | <b>Centre</b> | Fee  | <b>Day</b>   | <b>Weeks</b> | <b>Tutor</b><br><b>Last Name</b> | <b>Tutor</b><br><b>Initial</b> |
|-----------------------|------------------|---------------|------|--------------|--------------|----------------------------------|--------------------------------|
| Yoga                  | C <sub>589</sub> | Tranford      | £65  | Wed          | 25           | McNaney                          | J                              |
| Web Design            | C690             | Salmouth      | £102 | <b>Thurs</b> | 36           | <b>Edwards</b>                   | P                              |
| <b>Pilates</b>        | C747             | Tranford      | £79  | <b>Tues</b>  | 20           | McNaney                          | J                              |
| Jazz Dance            | C854             | Tranford      | £38  | Wed          | 10           | <b>Stewart</b>                   | A                              |
| <b>Holiday French</b> | D897             | <b>Burtan</b> | £72  | <b>Thurs</b> | 12           | Lacroix                          | M                              |
| <b>Pilates</b>        | F134             | <b>Burtan</b> | £38  | Mon          | 10           | <b>Burns</b>                     | M                              |
| <b>Flower Design</b>  | F <sub>231</sub> | Salmouth      | £72  | <b>Tues</b>  | 12           | Grattan                          | P                              |
| Gardening             | F243             | Salmouth      | £92  | Wed          | 24           | Grattan                          | P                              |
| Photography           | P110             | Tranford      | £92  | <b>Thurs</b> | 20           | Kent                             | M                              |
| <b>Pilates</b>        | P451             | Salmouth      | £102 | Wed          | 30           | <b>Burns</b>                     | P                              |

**Questions 24 to 31 are about this database.**

**24** The search criterion to find all those courses that last less than 25 weeks is

- **A** Weeks =25
- **B** Weeks <25
- **C** Weeks >25
- **D** Weeks =less than 25 weeks

**25** The search criterion to find all those courses where Grattan is the tutor, is

- **A** Tutor Initial ="P"
- **B** Course Code ="F231"
- **C** Course Title ="Gardening"
- **D** Tutor Last Name ="Grattan"
- **26** Who is the tutor of the Pilates course held at the Burtan centre?
	- **A** McNaney, J
	- **B** Lacroix, M
	- **C** Burns, M
	- **D** Burns, P
- **27** To list the database in order of course fee, showing the cheapest first, the user should
	- **A** sort ascending on Fee
	- **B** sort descending on Fee
	- **C** search ascending on Fee
	- **D** search descending on Fee
- **28** The data type of the **Code** field is
	- **A** date
	- **B** text
	- **C** number
	- **D** currency
- **29** To add details of the start date for each of the courses, the user should
	- **A** add a new field with a date data type
	- **B** change the data type of the Day field
	- **C** enter the date in the Weeks field
	- **D** add a new record for the date
- **30** To change the day of the Holiday French course from Thursday to Wednesday, the user should
	- **A** format the record
	- **B** amend the record
	- **C** delete the record
	- **D** add a new record
- **31** The data in the **Fee** field should be formatted as
	- **A** price
	- **B** number
	- **C** currency
	- **D** number to zero decimal places

**Questions 32 to 35 are about this web page.**

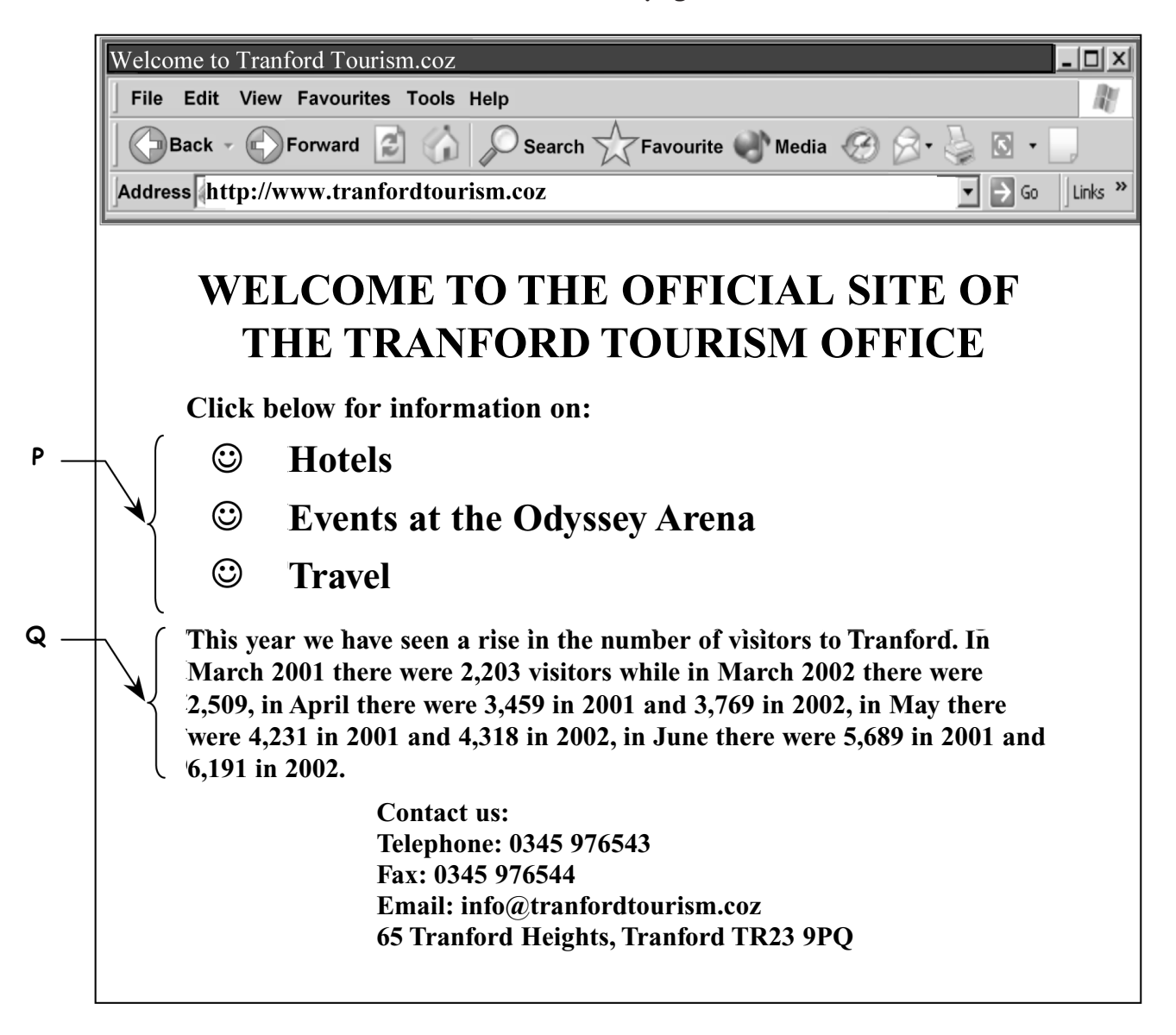

**32** The features at **P** enable visitors to this web page to

- **A** follow links to other web pages
- **B** phone Tranford Tourism Office directly
- **C** find out tourism rates in Tranford
- **D** send an e-mail to Tranford Tourism Office
- **33** The information at **Q** would be clearer if presented in
	- **A** a numbered list
	- **B** a pie chart
	- **C** clip art
	- **D** a table
- **34** The text on this web page has been formatted using
	- **A** right alignment
	- **B** different fonts
	- **C** different font sizes
	- **D** different font styles
- **35** The address to contact the Tranford Tourism office by e-mail is
	- **A** Odyssey Arena
	- **B** www.tranfordtourism.coz
	- **C** info@tranfordtourism.coz
	- **D** 65 Tranford Heights, Tranford

#### **Questions 36 to 40 are general questions.**

**36** A user on the internet can get a list of websites about tourism by using

- **A** a map
- **B** e-mail
- **C** a timetable
- **D** a search engine
- **37** Computer users can reduce the problem of eye strain by
	- **A** using passwords
	- **B** saving work regularly
	- **C** taking regular breaks
	- **D** having no trailing cables
- **38** To prevent the complete loss of a file in the event of vandalism, the user should
	- **A** turn off the computer after use
	- **B** backup to a secure medium
	- **C** copyright protect the file
	- **D** use passwords

**39** To resize the image below, making it taller but not wider, the user should drag the handle at

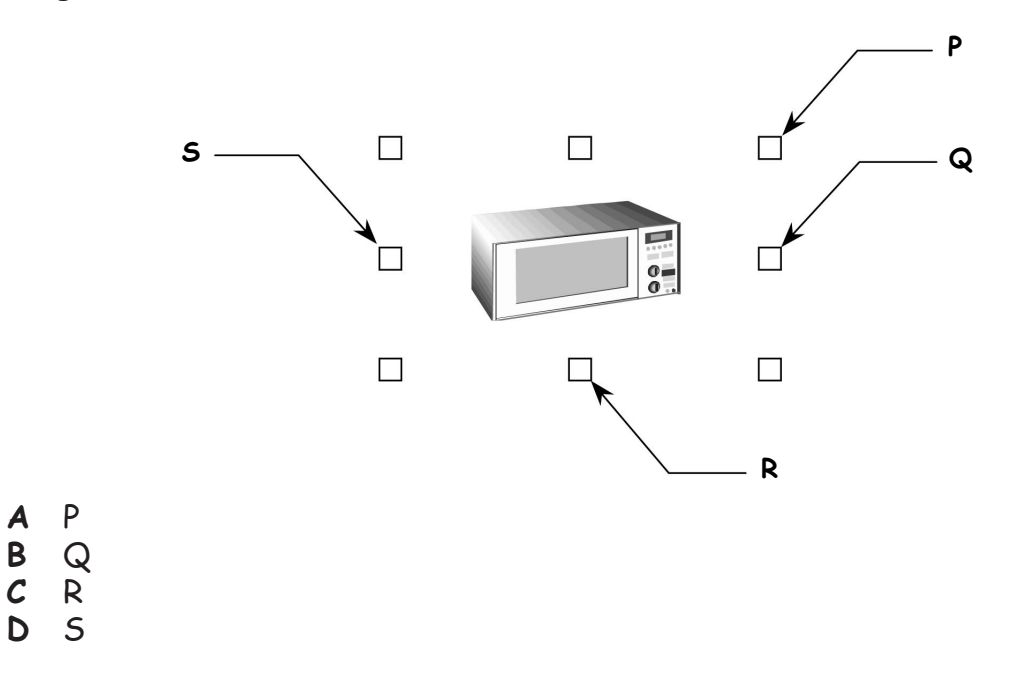

**40** Passwords are used on files to

- **A** prevent data loss
- **B** protect copyright
- **C** avoid visual fatigue
- **D** stop unauthorised access

# **END OF TEST**